## 12.4.4 Eigene Dialoge

Ein Dialog ermöglicht die Auswahl, Eingabe oder Änderung von Daten, die ein (Haupt-)Programm zum Programm-Start oder zur Laufzeit benötigt. Die Begriffe Dialog, Dialog-Box und Dialog-Fenster werden synonym verwendet. Realisiert wird ein Dialog – so wie Sie das auch in den Kapiteln 12.4.0 bis 12.4.2 mit den Standard-Dialogen kennengelernt haben – als Teil der grafischen Benutzeroberfläche. Ein Dialog wird fast immer *modal* aus dem (Haupt-) Programm heraus aufgerufen. Das bewirkt, dass das (Haupt-)Programm pausiert, während im Dialog-Fenster Auswahlen getroffen oder Daten interaktiv bearbeitet werden. Alternativ werden die bearbeiteten Daten dann übernommen oder der Dialog abgebrochen – in beiden Fällen wird das Dialog-Fenster geschlossen. Die in den o.a. Kapiteln vorgestellten Beispiele und Projekte haben gezeigt, dass die Verwendung der Standard-Dialoge in Gambas einfach und bequem ist.

Für spezielle Aufgaben *außerhalb* des Einsatzfeldes von Standard-Dialogen bietet Gambas erprobte Konzepte, um eigene Dialoge zu entwickeln. Genau diesen Konzepten und deren Umsetzung widmet sich das vorliegende Kapitel.

Für einen einfachen InternetRadio-Client (GUI für das Konsolen-Programms *mplayer*) bestand zum Beispiel die Forderung, zur Laufzeit des Programms eine Liste der Stationen (URL und Sender-Name) zu pflegen. Es sollte ein Dialog → Abbildung 12.4.4.1 entwickelt werden, mit dem neue Stationen in die Liste eingefügt oder bestehende Stationen einzeln geändert oder gelöscht werden können. Zusätzlich sollte die Möglichkeit bestehen, einzelne Stationen in der Liste zu verschieben oder die Senderliste vollständig zu löschen. Einerseits sollte die geänderte Senderliste als neue Senderliste übernommen werden oder andererseits der Dialog zu jeder Zeit abgebrochen werden und bereits vorgenommene Änderungen an der Senderliste verworfen werden.

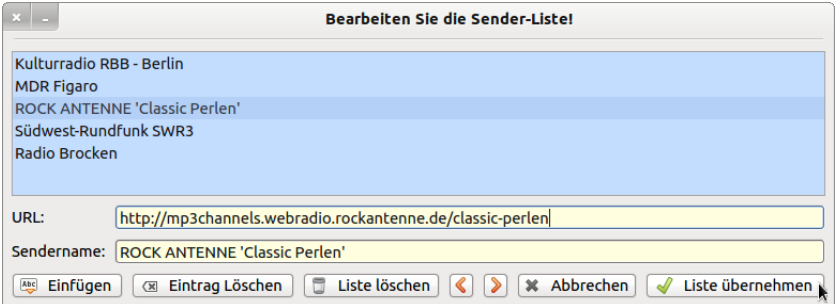

Abbildung 12.4.4.1: Dialog-Fenster

In der Abbildung → '12.4.4.1 Dialog-Box' können Sie erkennen, dass die Daten in der Senderliste in vielfältiger Weise bearbeitet werden können und die für eine Dialog-Box typischen zwei Schaltflächen zum Abbruch des Dialogs und zur Übernahme der bearbeiteten Daten vorhanden sind.